取扱説明書 Langogo Genesis

19:00

 $\left( \bullet\right) \left( \bullet\right)$ 

 $\sim$  70% and  $\vert \cdot \vert$ 

.<br>AGWER ♥ ......

# はじめに

「Langogo」をお買い上げいただきまして、誠にありがとうございます。 ご使用の前やご利用中に、本書をお読みいただき、正しくお使いください。

#### 1.飛行機内でのご使用について

本機はリチウムイオン電池を内蔵し、電波を利用する製品です。 機内でのご利用にあたっては、航空会社等の指示に従ってご利用くださ い。

#### 2.非常に騒がしい場所でのご使用について

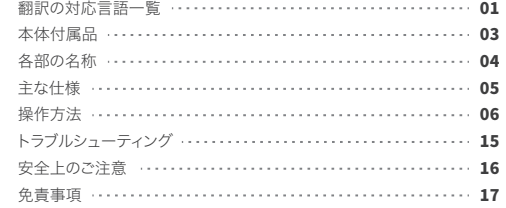

通常の会話もできないほどの騒音では、音声をよく識別できない場合も あります。

<u> 1989 - Johann Stein, mars an deutscher Stein und der Stein und der Stein und der Stein und der Stein und der</u>

the control of the control of

#### 3.静かな場所でのご使用について

音声調整で無音にする事も可能です。しかし、以下のような場所ではご 配慮いただきますようお願いします。例)教会・映画館・美術館・博物館・ 記念館・レストラン。

#### 4.使用場面について

**Contract Contract** 

and the contract of the

Langogoは、旅行中での会話をお楽しみいただけるように開発されまし た。そのため、専門的な会話をする場合、うまく翻訳出来ない場合もあり ます。予めご了承くださいますようお願いします。

# 目次

翻訳対応言語一覧

電源 ON : 電源キー! ■ 」を3秒はと押してくたさい。そして、 「Langogo」のロゴが表示されます。

電源 OFF : 電源キー! ■ 」を3秒ほど押してください。次の画 面で「Poweroff」をタップすれば、電源を切ること ができます。

### >>>スリープモードの復帰方法

Langogoにはスリープモード「省エネルギーモード」があります。50秒 で液晶画面が暗くなり、あと10秒経てばスリープモードに入ります。電源 キーを軽く一度押すと、スリープモードから復帰できます。

左にスライドし、「Wi-Fi」をタップします。そして、接続したい無線ネット ワークを選択し、正しいパスワードを入力し、接続してください。

本デバイスのSIMカードスロットはMicro SIMのみが使用可能です。 それ以外のサイズのカードによる挿入は、本デバイスの破損につながりま す。

#### APNの設定方法

eSIMを使用する場合、APNの設定は不要ですが、物理的なSIMカード を使用する場合、APNの設定が必要です。

※「APN」とは、スマートフォンなど携帯電話の回線を使ってデータ通信 を行う機器において、インターネットのようなネットワークへ接続する際、 必要となる設定です。

#### >>>接続方法

方法1. Wi-Fiでのネットワークの有効化

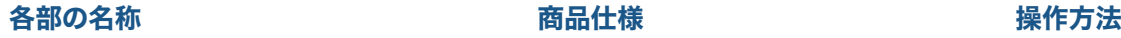

#### >>>電源 ON/OFF の方法

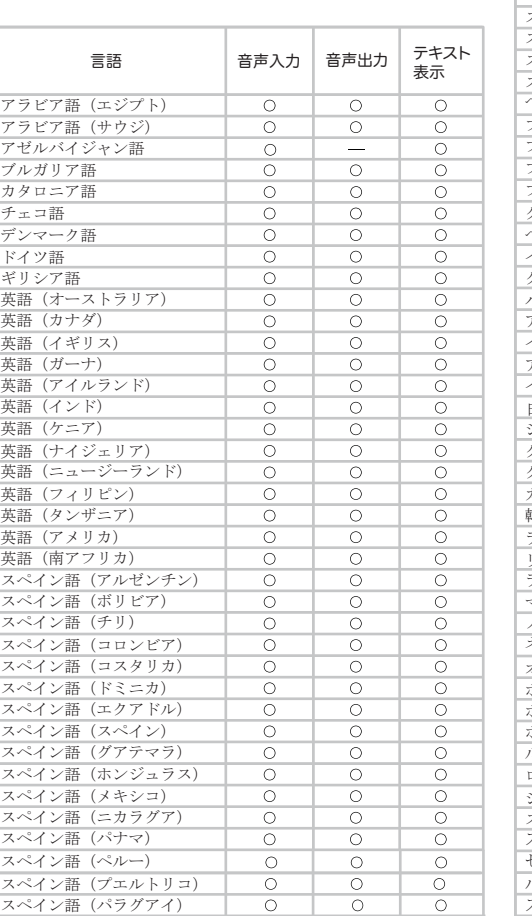

スリープモードとは 消費電力をおさえて待機している状態のことです。

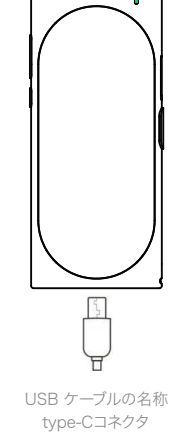

## >>>充電方法

充電が開始されると青色に点灯します。充電が終わると、緑が点灯しま す。

方法2. SIMカードでのネットワークの有効化

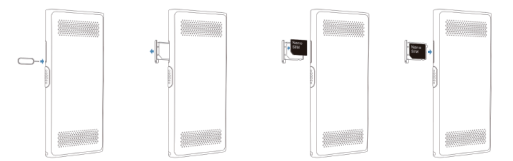

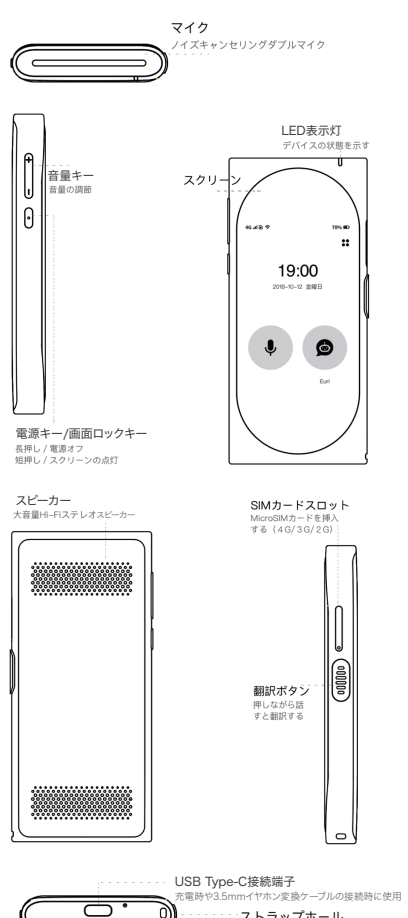

・ストラップホール ストラップ紐を通すのに使う

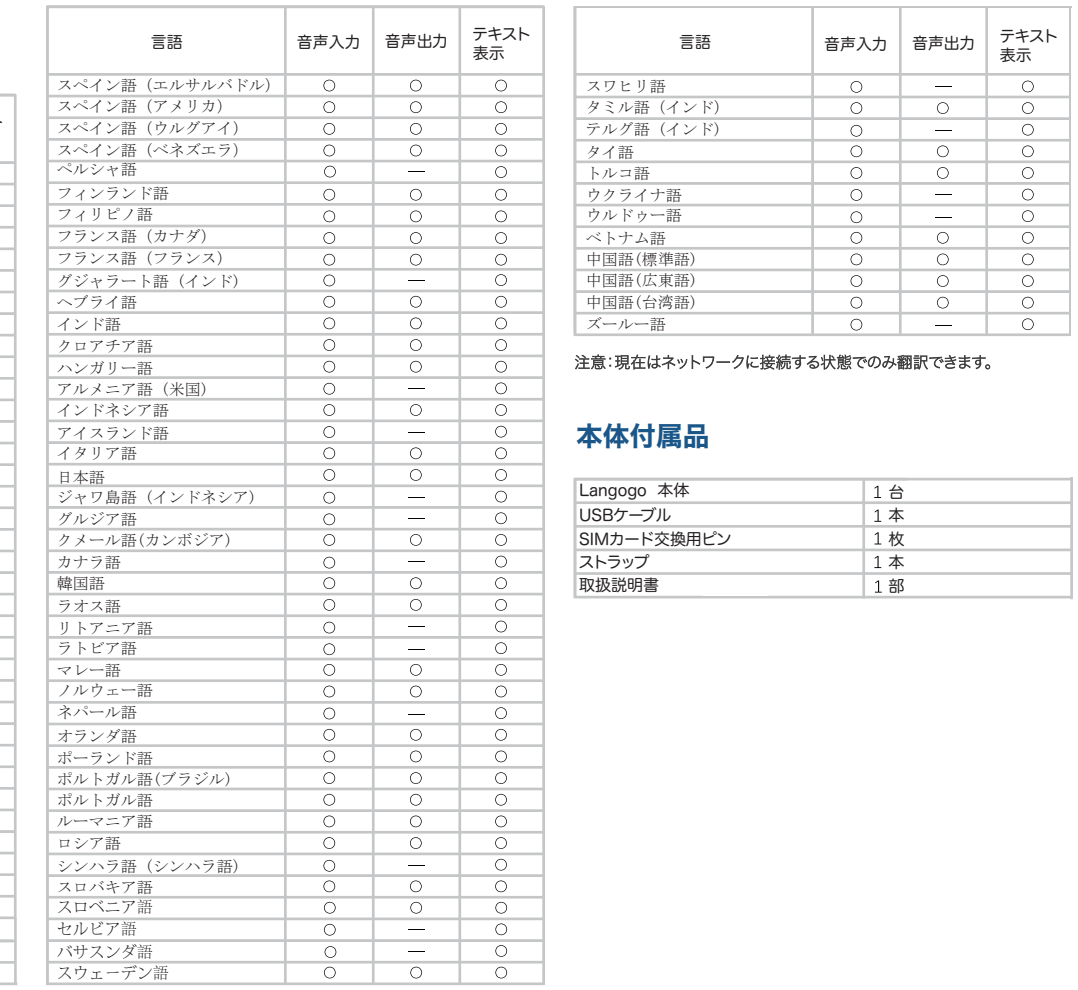

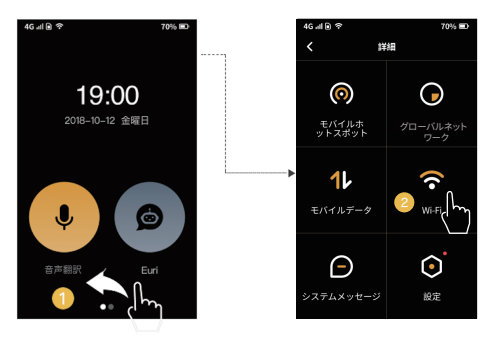

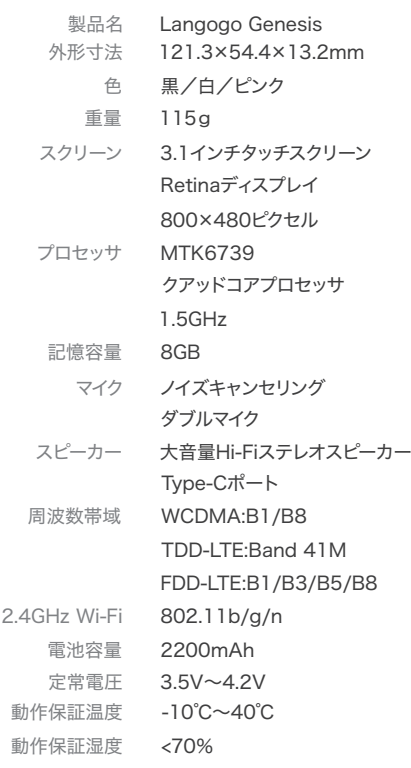

and the state of the state

1. デバイスを起動した後、スクリーン右上の「グローバルWIFI」―「パケッ トパック購入」画面に移動してください。

2.クレジットカード或いはPaypalでeSIMのパケットパックを購入し、「購 入完了」が画面に表示されていることを確認してください。 3.「アクティベート」をタップすれば、eSIMのネットワークを利用できます。

まず、方法1か2でネットワークに接続できたことを確認してくださ い。パケットショップでeSIMのデータパッケージを購入できます。そ の支払う方法にはPaypalとクレジットカードの2つがあります。その 後、eSIMのデータパッケージをアクティベートすると、翻訳機能とモ バイルホットスポットをご利用いただけます。

# トラブルシューティング

## eSIMのパケットパックには有効期限があります。

#### eSIMのパケットパック購入時の注意点

購入したeSIMのパケットパックは、その有効期間内にご利用にな らない場合、自動的に無効になりますのでご了承ください。

#### >>>Wi-Fiルーター設定

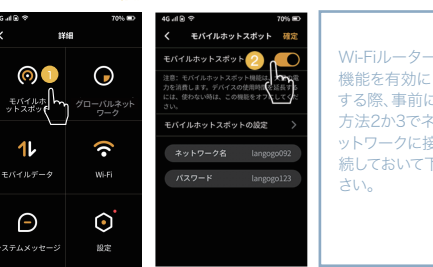

#### >>>Langogo を使って翻訳する

1.言語の選択方法 「音声翻訳」をタップします。 上にスライドすると言語が表示されます。

国旗にタップすれば、言語選択リストの画面に入ります。利用したい言語 を選択することができます。

# 双方向翻訳:

■ 選択した2つの言語間で双方向の翻訳を行います。

#### 2.翻訳の方法

3.使い方

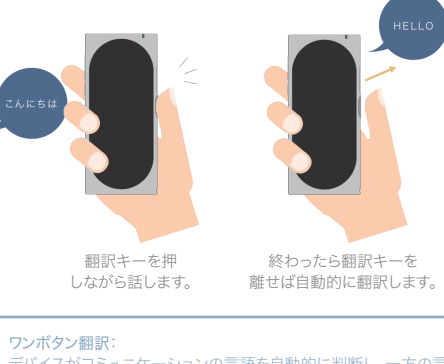

19:00 2018-10-12 金曜日

>>>音声アシスタントEuriの使い方

# >>>Langogo で操作できない

# デバイスがコミュニケーションの言語を自動的に判断し、一方の言 語で話すともう一方の言語に自動翻訳します。

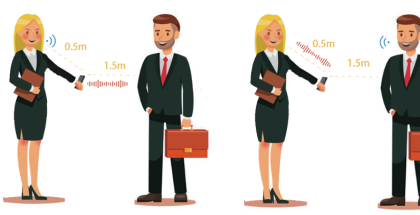

# How's the weather todav

遠距離での音声認識: 本デバイスは、お友達とのコミュニケーションに支障が出ないよう に、0~1.5メートルの距離で使用することを想定して設計されてい ます。

#### ノイズキャンセリング(雑音低減)機能: 周囲の環境騒音を低減でき、雑音があっても正確に識別でき、翻 訳することができます。

「Euri」をタップします。 下部の○をタップし、 Euriを起動します。

# Euri Here's the weather for today: Tokyo Mostly Cloudy 31 Chance of rain: 30% ligh: 31 °C Low: 25 °C 星期一 35% 33 星期二 – 70% 30 星期三 65% 28

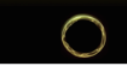

指示を出します。 結果が表示されます。

#### 対応できる言語 Euriは現在、英語/中国語の音声入力のみに対応しています。

# Euriの機能:

Exchange rate

ow much dollars is ¥45?

**Neather** t's the weather for today'

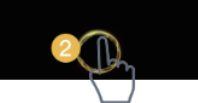

Euriの機能は、現在のところ、天気予報、Wi-Fiホットスポットの設 定、為替レートの計算ができます。

#### >>>音量を変更する

左側のプラスとマイナスボタンを押して音量を調整します。ボリュームを 最小化することで無音にすることもできます。

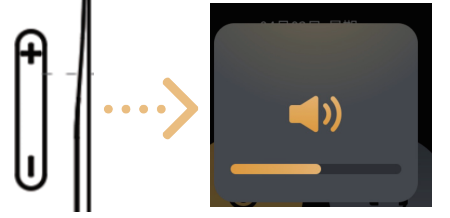

Langogoは現在、英語、日本語、簡体字中国語、繁体字中国語、スペイン 語、フランス語、ドイツ語、韓国語のインターフェースに適用されます。

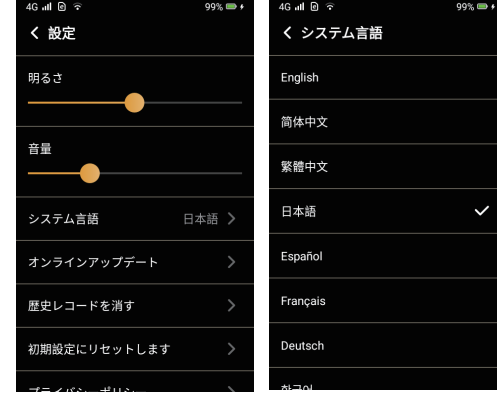

#### >>>設備にイヤホンを挿入する

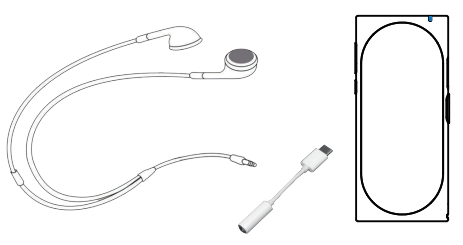

### >>>システム言語選択

タッチパネルに触っても何の反応もないまた画面に何も表示されない場 合は以下の操作をお試しくさい。

- 1. 電源キーを軽く一度押す「スリープモードからの復帰方法」。
- 2. 電源キーを軽く押して画面を消灯します。

3. 上述のように設備がまだ直されない場合では、電源キーを3秒以上長 押しして再起動してください。

4. 念のためバッテリーが切れていないかを確認してください。

#### >>>Langogo で翻訳できない

「インターネットに接続してください」と表示されます。

1.「ネットワークの設定方法(P9)」をご確認ください。

2. 上記「Langogoで操作できない」場合の再起動手順をご参照ください。 3. 電波が繋がりにくい環境のため、インターネットに接続できない可能 性があります。 別の場所へ移動してください。 電波が弱い場所、圏外と なりやすい場所、基地局より遠い高層階や町の中心部から離れている場 合は、電波が届きにくいことがあります。また、移動中や周りに人がたくさ んいることで電波がうまく受信できない場合があります。場所の移動や時 間をおくことで改善することがあります。

#### Langogoのホットスポットが使えない

eSIMカードの現地国のデータパッケージを購入したか先に確認してくだ さい。

1.eSIMが起動するには数分間待つ必要があります。まず、4G/ LTEの信 号が受信できるかどうかを確認してください。

2. 4G/LTEの信号がフルになるまで再起動し、4G/LTEが認識されること を確認してください。

# 安全上のご注意

ご使用の前に、この「安全上のご注意」をよくお読みのうえ、 正しくお使い ください。ここに示した注意事項は、製品を安全に正しくお使いいただき、 あなたや他の人々への危害や損害を未然に防止するためのものです。 い ずれも安全に関する重大な内容ですので、必ず守ってください。

※警告:本取扱説明書に従って設備を設置および操作しなければなりま せん。使用時は体から5mm以上離れて使ってください。

・乳幼児の手の届かない場所に保管してください。

・幼児、子供の近くで使用するときは細心の注意を払い、不用意に本機か ら離れないでください。また、本機を幼児、子供の手の届く範囲に放置し ないでください。

・本製品を分解・修理・改造しないでください。 爆発、火災、怪我、感電な どの危険があります。

・直射日光の当たる所や炎天下の車内、火やストーブのそばなど、高温に なる場所に置かないでください。

・強い衝撃を与えたり、投げつけたりしないでください。

・水をかけたり湿気の多いところで使用しないでください。また、濡れた手 でコネクタ部分を触らないでください。

・液漏れが発生した場合は直ちに使用を中止し、液が衣服や体に付着し た場合には、すぐに多量の水で洗い流し、医師の診断を受けてください。 ・その他、本製品に異臭、変形、変色、煙が出るなどの異常が発生した場 合、および本製品が故障したり破損したりした場合には直ちに使用を中 止し、カスタマーセンターまでお問い合わせください。

・ペースメーカーや除細動器などの医用電気機器への電波の影響を防止 するため、医用電気機器と端末との間には、安全な距離を保ってお使くだ さい。歩行中は周囲の音が聞こえなくなるほど、音量を上げ過ぎないでく ださい。

・イヤホンで聞くときは、音量の設定に十分気をつけてください。思わぬ大 音量が出て、耳を傷める原因になることがあります。

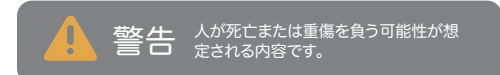

# 免責事項

利用者による本製品と付属品の使用又は管理に起因して発生した、いか なる損害についても、当社は何人に対しても責任を負わず、利用者が自ら の責任と費用負担でこれを処理、解決するものとします。当社は本製品に ついて、利用者の特定の利用目的への適合性、翻訳結果の完全性、 有用 性、的確性、信頼性、即時性等について保証するものではなく、これらに 関連して利用者または第三者に損害が生じたとしても一切の責任を負い ません。当社は、本製品または付属品のソフトウェアバージョンアップ等 の作業を実施したこと、または実施しなかったことに起因する損害につい ても、一切の責任を負いません。

#### 方法3. eSIMでのネットワークの有効化

- 1.SIMカードを挿入します。
- 2.「外付けSIMカード」をタップしてください。
- 3.デバイスが再起動すると、SIMカードの切り替えに成功し、新規の切り 替えAPNをタップします。
- 4.新しいAPNを設定するために必要なパラメータを入力してください。 必要なパラメータは、SIMの会社によって異なります。
- 5.「保存」をタップし、新たに設定したAPNを選択することで、SIMカー ドのネットワークが利用できます。

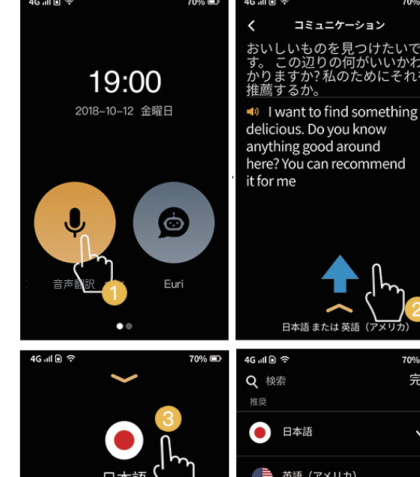

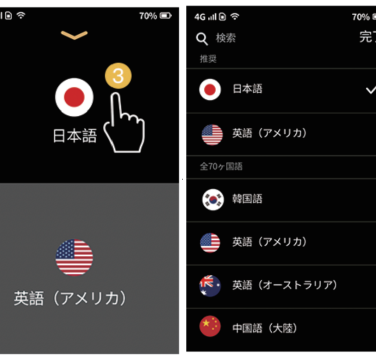

音声翻訳

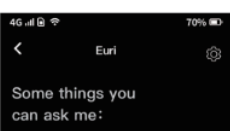

#### SIMのネットワークの有効化する手順は以下の通りです。

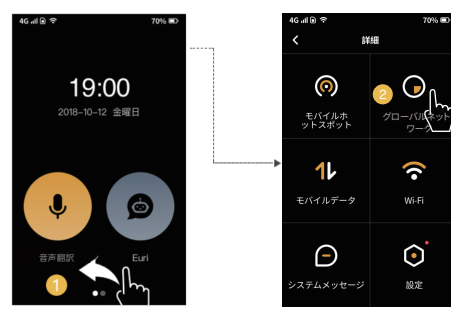

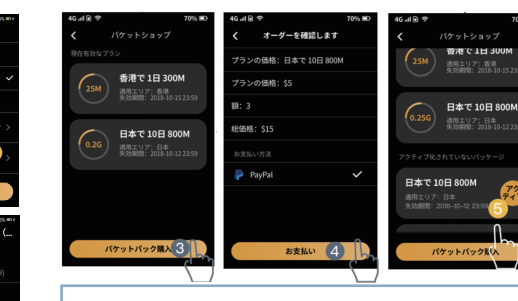

#### eSIMのネットワークを有効化する手順は以下の通りです。

3

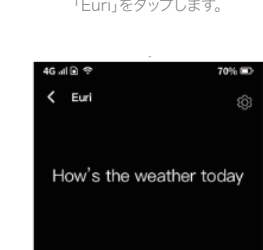

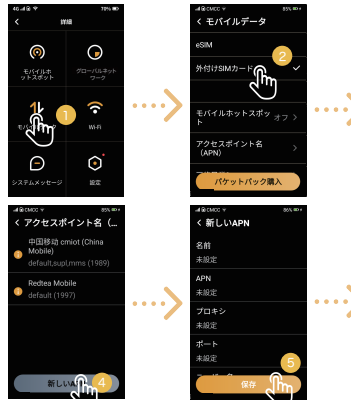